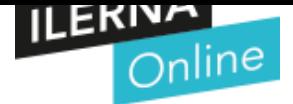

### **PAC DESARROLLO**

# CFGS Desarrollo de Aplicaciones **Módulo 06:**

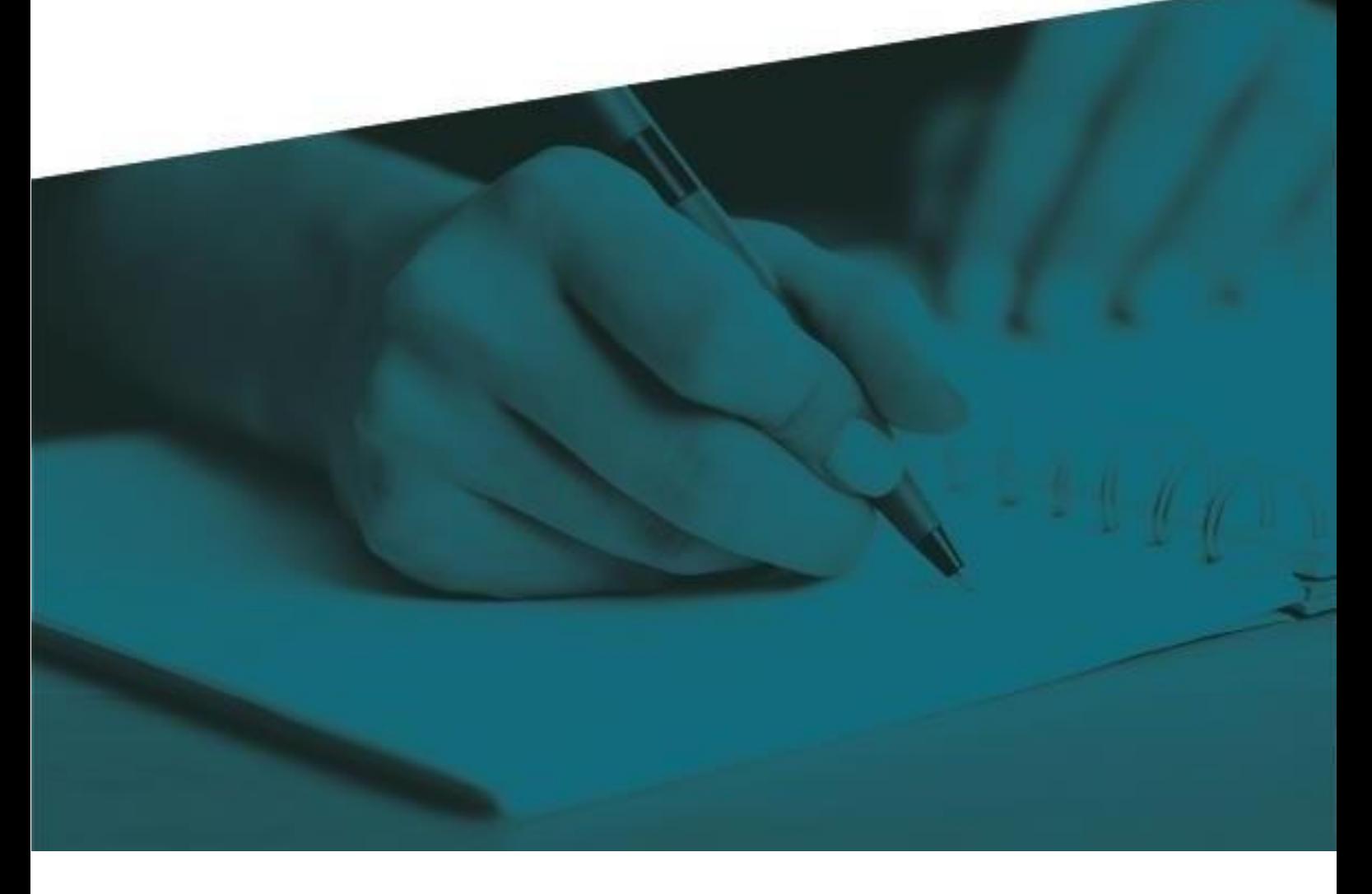

# **Acceso a Datos**

1S 2020/2021

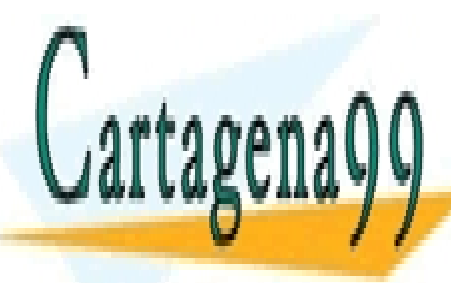

CLASES PARTICULARES, TUTORÍAS TÉCNICAS ONLINE LLAMA O ENVÍA WHATSAPP: 689 45 44 70

ONLINE PRIVATE LESSONS FOR SCIENCE STUDENTS CALL OR WHATSAPP:689 45 44 70

www.cartagena99.com no se hace Juan Delgado Durán formación contenida en el presente documento en virtud al Artículo 17.1 de la Ley de Servicios de la Sociedad de la Información y de Comercio Electrónico, de 11 de julio de 2002. Si la información contenida en el documento es ilícita o lesiona bienes o derechos de un tercero háganoslo saber y será retirada.

#### **INFORMACIÓN IMPORTANTE**

Para la correcta realización de la PAC el alumno deberá consultar los contenidos recogidos en el **Tema 1, Tema 2 de la UF2 y los temas de la UF3** del material didáctico.

Requisitos que deben cumplirse en vuestros trabajos:

- Siempre que utilicéis información de Internet para responder / resolver alguna pregunta, tenéis que citar la fuente (la página web) de dónde habéis sacado aquella información.
- No se aceptarán respuestas sacadas de Internet utilizando la metodología de copiar y pegar. Podéis utilizar Internet para localizar información, pero el redactado de las respuestas ha de ser vuestro.
- Las respuestas a las preguntas deben estar bien argumentadas, no se admiten respuestas escuetas o monosílabas.
- La PAC debe entregarse en formato ZIP.
- Este ZIP, contendrá el proyecto realizado en Java
- En el caso de no realizarse la entrega en dicho formato el alumno se hace responsable de posibles incompatibilidades en la visualización de su entrega y por ende afectará a su calificación.

#### **CRITERIOS DE CORRECCIÓN**

- 1. Todos los programas realizados en la PAC deben realizarse con IDEcon que se pueda trabajar con el lenguaje Java
- 2. Para la realización de esta PAC es necesario que se utilicen las estructuras de control ylas estructuras repetitivas siempre que sea posible.
- 3. Se deben poner comentarios para su mejor comprensión. Estos comentarios explicaránla funcionalidad del código. Se valorarán los comentarios en la parte de presentación.

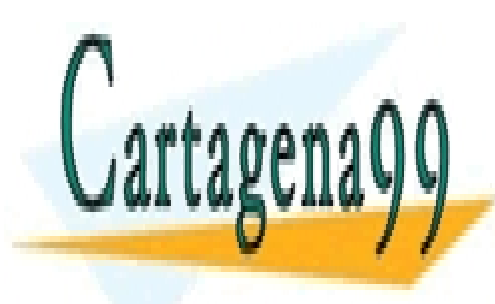

CLASES PARTICULARES, TUTORÍAS TÉCNICAS ONLINE LLAMA O ENVÍA WHATSAPP: 689 45 44 70

ONLINE PRIVATE LESSONS FOR SCIENCE STUDENTS CALL OR WHATSAPP:689 45 44 70

www.cartagena99.com no se hace Juan Delgado Durán formación contenida en el presente documento en virtud al Artículo 17.1 de la Ley de Servicios de la Sociedad de la Información y de Comercio Electrónico, de 11 de julio de 2002. Si la información contenida en el documento es ilícita o lesiona bienes o derechos de un tercero háganoslo saber y será retirada.

En esta PAC se van a valorar vuestros conocimientos sobre Hibernate. Realizaremos un ejercicio en el que tendréis que crear la configuración e ingresar los datos necesarios.

¡Es muy importante seguir todas las puntualizaciones que realizo sobre la PAC, deberéis de poner los mismos nombres de atributos y métodos!

Estructura de la PAC. Se puede realizar utilizando Maven o importando las librerías. Todas las clases Java deberán estar incluidas dentro del package pac.

Por lo que la estructura en Maven sería:

• src

o main ■ java • pac o \*.java resources  $\bullet$   $\star$ xml

En un proyecto Java estándar:

• src  
• pac  
• 
$$
" .java
$$
  
• 
$$
" .xml
$$

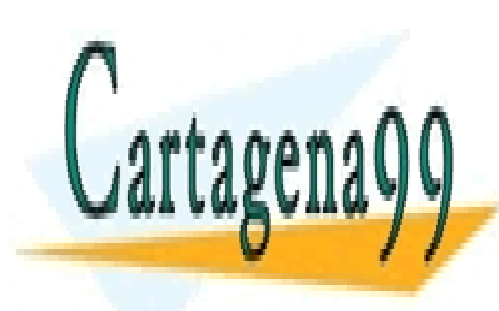

CLASES PARTICULARES, TUTORÍAS TÉCNICAS ONLINE LLAMA O ENVÍA WHATSAPP: 689 45 44 70

ONLINE PRIVATE LESSONS FOR SCIENCE STUDENTS CALL OR WHATSAPP:689 45 44 70

www.cartagena99.com no se hace Juan Delgado Durán formación contenida en el presente documento en virtud al Artículo 17.1 de la Ley de Servicios de la Sociedad de la Información y de Comercio Electrónico, de 11 de julio de 2002. Si la información contenida en el documento es ilícita o lesiona bienes o derechos de un tercero háganoslo saber y será retirada.

#### **Ejercicios:**

- 1. Crear los ficheros de configuración para hibernate con los datos:
	- a. Connexión a 127.0.0.1, puerto 3306
	- b. Username: ilerna
	- c. Password: Ilerna\_1234
	- d. Base de datos: m06
- 2. Crea las clases con los atributos expuestos a continuación, también deberás crear las funciones necesarias para que funcione con hibernate y el método toString() de cada clase.
	- a. Modulo:
		- Long id, nombre de la columna idModulo
		- String nombre
		- String código
	- b. Alumno:
		- Long id , nombre de la columna idAlumno
		- String nombre
		- String nacionalidad
		- int edad
		- String sexo
		- Set<Módulos>)
			- 1. La relación entre Alumno y Modulo será llamada alumno\_modulo
	- c. Profesor:
		- Long id, nombre de la columna idProfesor
		- String nombre
		- String sexo
- 3. Crea los archivos de configuración hibernate para dichas clases (Alumno, Profesor y Modulo).

Todos los ID se deberán establecer de forma autonumérica.

- a. Las tablas resultantes tendrán el nombre:
	- alumnos
		- modulos
		- alumno\_modulo
		- profesores
- 4. Creación de funciones que realizaran los inserts en la BD con hibernate, después de cada inserción debe mostrar un mensaje por pantalla.
	- a. Modulo (nombre, código):
		- Programacion B, M03B
		- Acceso a Datos, M06
		- Desarrollo de aplicaciones moviles, M08

- - -

• Servicios y procesos, M09

Mensaje por pantalla:

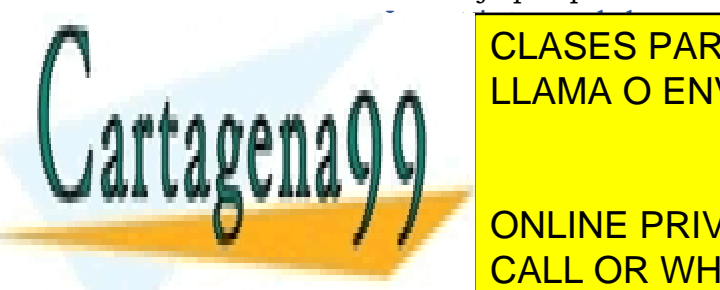

 $\frac{1}{2}$ I CLASES PARTICULARES, TUTORÍAS TÉCNICAS ONLINE **LLAMA O ENVÍA WHATSAPP: 689 45 44 70** 

Mensaje por pantalla: **INSERT INTO PRIVATE LESSONS FOR SCIENCE STUDENTS** Ejemplo: CALL OR WHATSAPP:689 45 44 70

www.cartagena99.com no se hace Juan Delgado Durán formación contenida en el presente documento en virtud al Artículo 17.1 de la Ley de Servicios de la Sociedad de la Información y de Comercio Electrónico, de 11 de julio de 2002. Si la información contenida en el documento es ilícita o lesiona bienes o derechos de un tercero háganoslo saber y será retirada.

- c. Alumno (nombre, nacionalidad, edad, sexo, set<módulos>)
	- Juan, Espaniola, 26, Hombre, Modulos (1,2,3,4)
	- Pedro, Andorrana, 21, Hombre, Modulos (1,2,4)
	- Marta, Espaniola, 19, Mujer, Modulos (3,4)
	- Carla, Francesa, 35, Mujer, Modulos (2,3,4)

Mensaje por pantalla:

Insert into alumno, nombre: {nombre}, nacionalidad: {nacionalidad}, edad: {edad}, sexo: {sexo}, modulos: {nº módulos} Ejemplo: Insert into alumno, nombre: Juan, nacionalidad: Espaniola, edad 26, sexo: Hombre, modulos: 4

5. Creación de una clase con nombre Main donde se realizará la conexión con Hibernate, se ejecutarán las funciones de insert anteriores.

Debido a discrepancias entre idiomas al programar, es recomendable no establecer caracteres especiales como: (  $\tilde{C}$   $\tilde{c}$   $\tilde{n}$  ) Es por ello que:

- nacionalidad Española = Espaniola.
- Módulo = modulo
- Programación = programacion

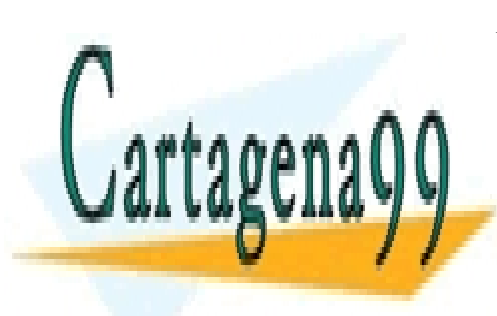

CLASES PARTICULARES, TUTORÍAS TÉCNICAS ONLINE LLAMA O ENVÍA WHATSAPP: 689 45 44 70

ONLINE PRIVATE LESSONS FOR SCIENCE STUDENTS CALL OR WHATSAPP:689 45 44 70

www.cartagena99.com no se hace Juan Delgado Durán formación contenida en el presente documento en virtud al Artículo 17.1 de la Ley de Servicios de la Sociedad de la Información y de Comercio Electrónico, de 11 de julio de 2002. Si la información contenida en el documento es ilícita o lesiona bienes o derechos de un tercero háganoslo saber y será retirada.

## **¡Buen trabajo!**

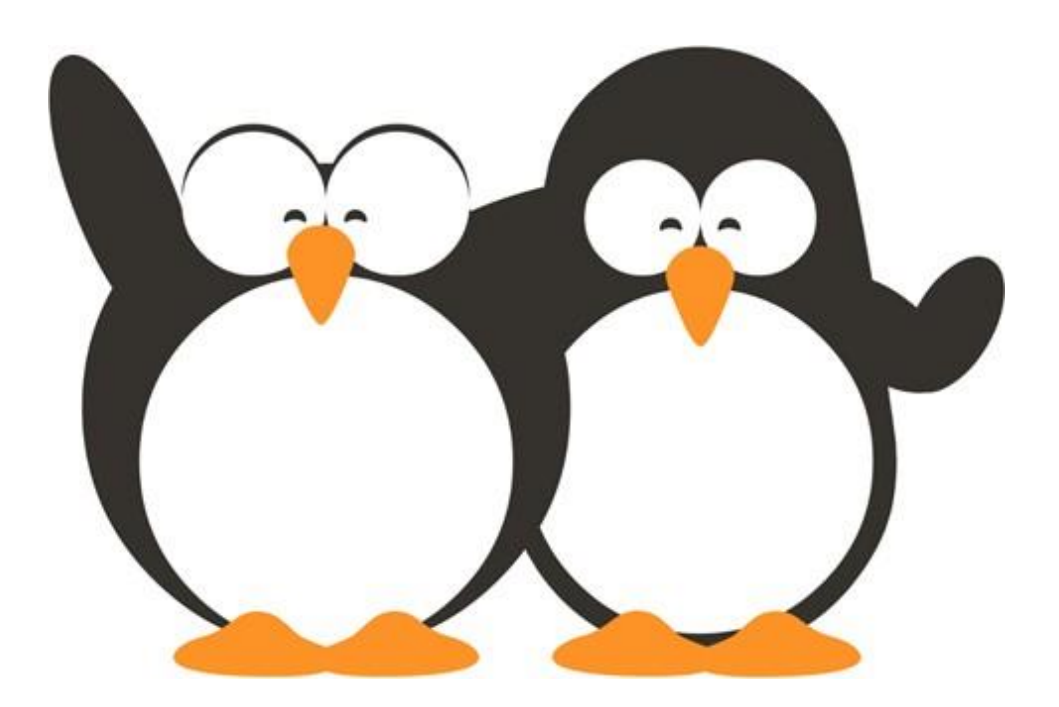

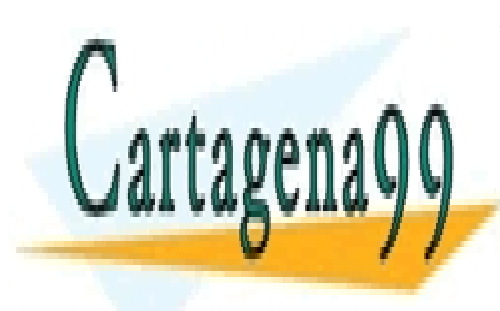

CLASES PARTICULARES, TUTORÍAS TÉCNICAS ONLINE LLAMA O ENVÍA WHATSAPP: 689 45 44 70

ONLINE PRIVATE LESSONS FOR SCIENCE STUDENTS CALL OR WHATSAPP:689 45 44 70

www.cartagena99.com no se hace Juan Delgado Durán formación contenida en el presente documento en virtud al Artículo 17.1 de la Ley de Servicios de la Sociedad de la Información y de Comercio Electrónico, de 11 de julio de 2002. Si la información contenida en el documento es ilícita o lesiona bienes o derechos de un tercero háganoslo saber y será retirada.